# **Subrecipients Application Frequently Asked Questions** *(External Users)*

## **1. Where do I go to login to the Subrecipients Application?**

Users external to Duke will access the system through the external user home page. The URL for this home page is [https://adgapps.duhs.duke.edu/sub\\_profile/login:](https://adgapps.duhs.duke.edu/sub_profile/login)

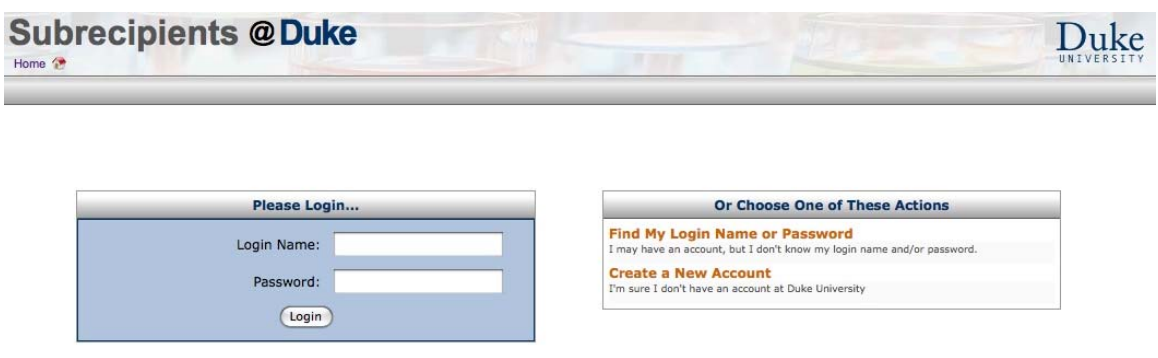

## **2. If I do not have an account, how do I go about creating one?**

If you have not established a profile in the Subrecipients application, click the 'Create a New Account' link on the home page [\(https://adgapps.duhs.duke.edu/sub\\_profile/login](https://adgapps.duhs.duke.edu/sub_profile/login)) to create an account. This link will take you to this page:

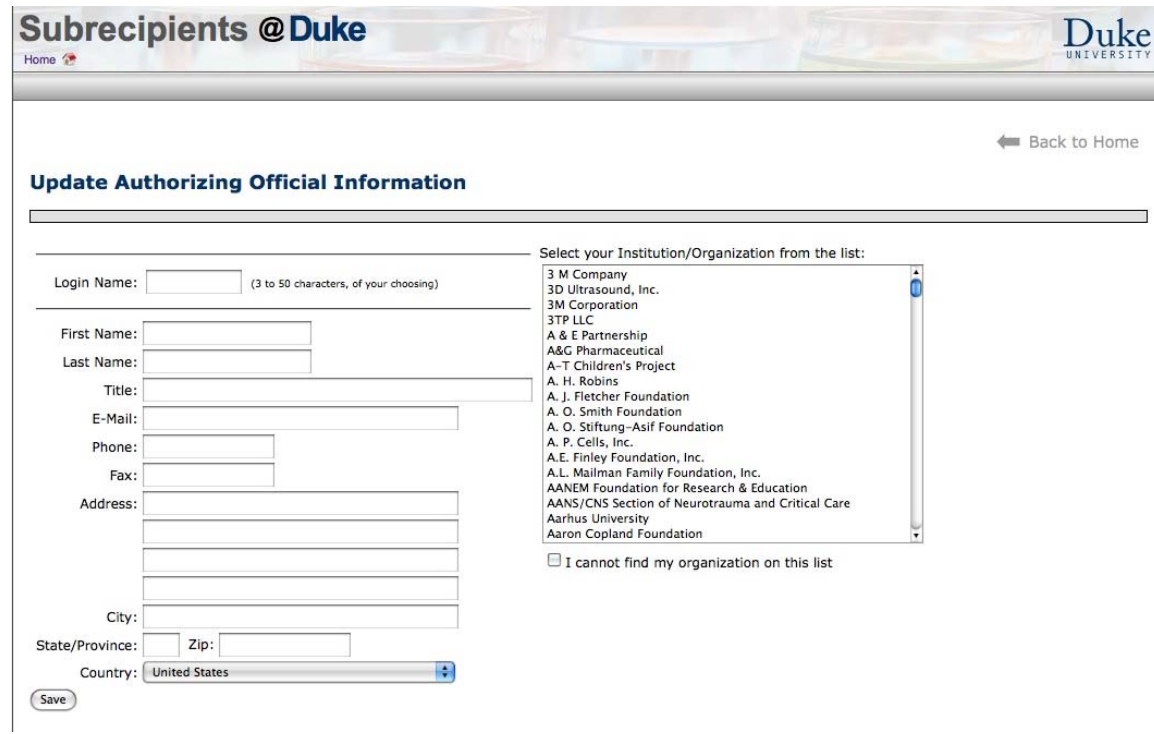

Select your institution or organization from the list provided. You may type part of the name to narrow down the list.

**3. What if my institution's name is not available in the dropdown list on available sites?** 

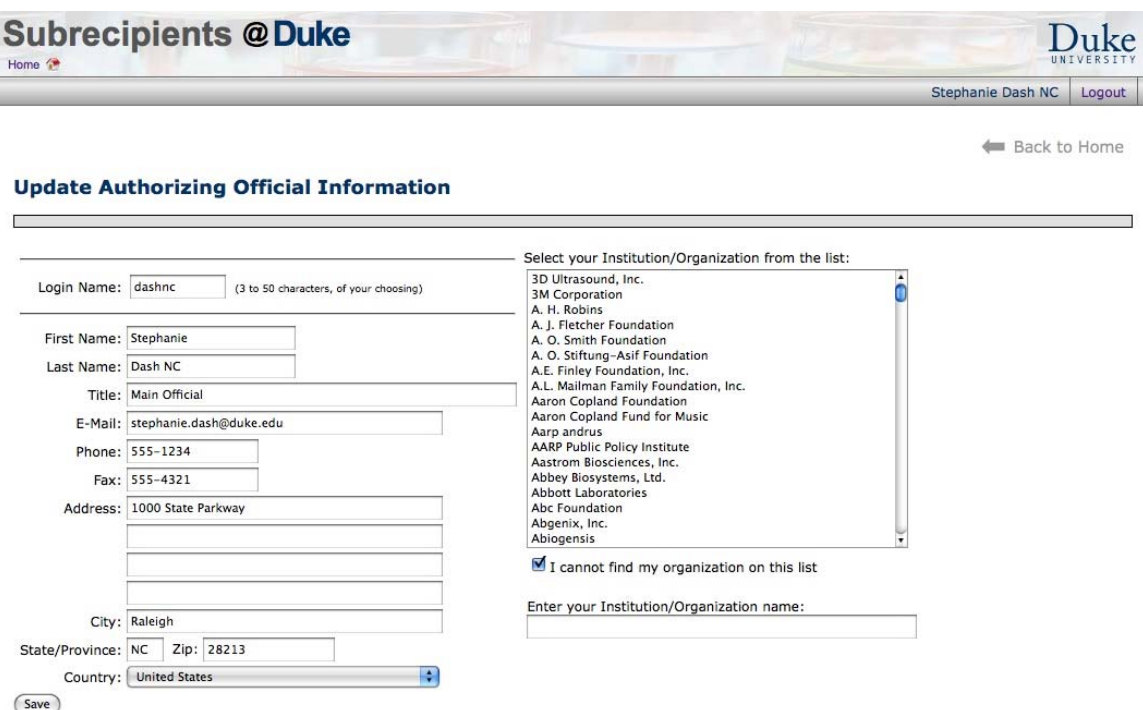

If you cannot find their institution or organization, you may enter the name of your organization/institution into the field and save. Notify your contact at Duke University that you need a Profile Update in the Duke Sponsored Program System (SPS). That individual must notify the appropriate Duke pre-award office in order to update the SPS information. A Duke administrator will then enter the organization into SPS Standard Reference Data before any Subrecipient data can be saved.

### **4. Must I enter all information requested?**

You should answer all questions. If you fail to enter any required information, you will get a "Save Failed" popup message with detailed error messages. For example:

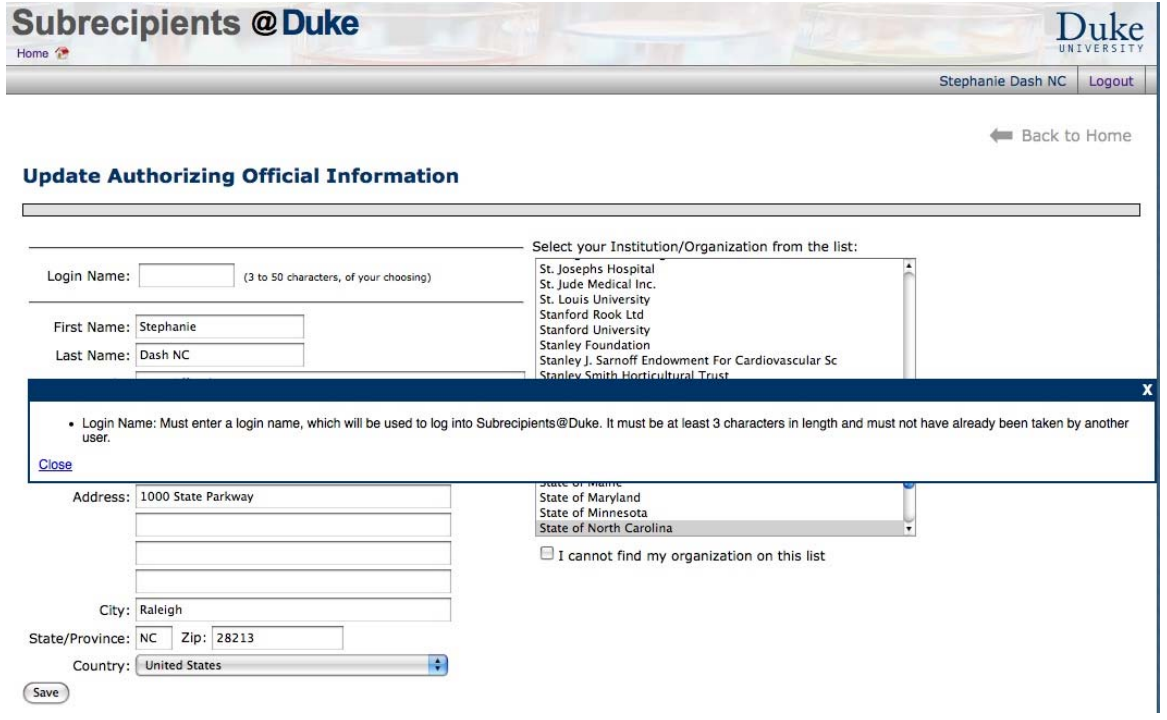

After you have successfully entered all the required information, and clicked *Save*, the following message will appear at the top of the view.

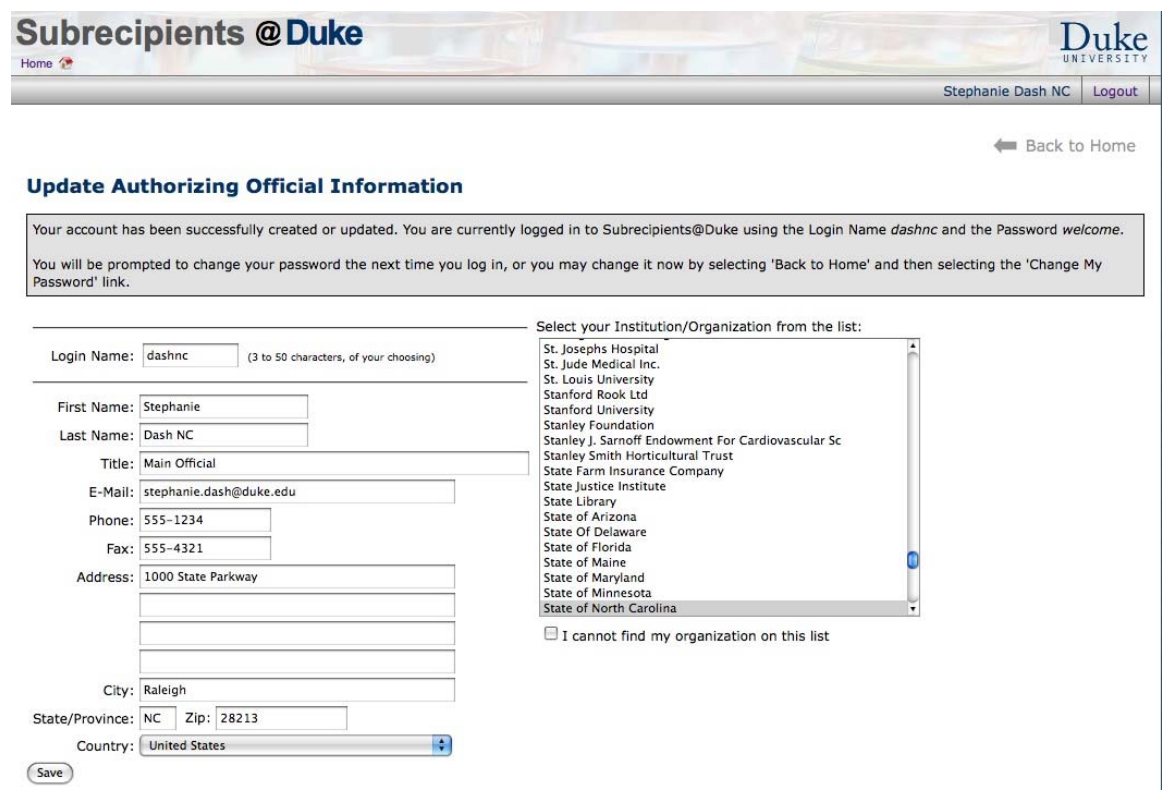

**5. If I have an account and have forgotten my username and/or password, how do I retrieve it?** 

There will be times when users *do* have an account, but cannot remember how to access it. Either they have:

- Created an account in the past, but have forgotten their login name and/or password
- Been sent a link by e-mail telling them to create an account, but have accidentally deleted the mail

By clicking the 'Find My Account or Password' link on https://adgapps.duhs.duke.edu/sub\_profile/login, you will be taken to this page:

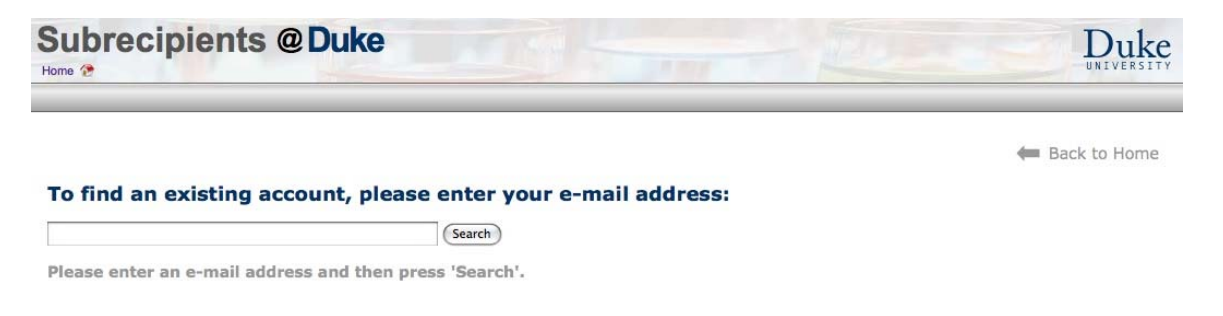

If you enter their e-mail address, and it matches an account in the system, the username and password for that account will be sent to the entered e-mail address. The email will look like this:

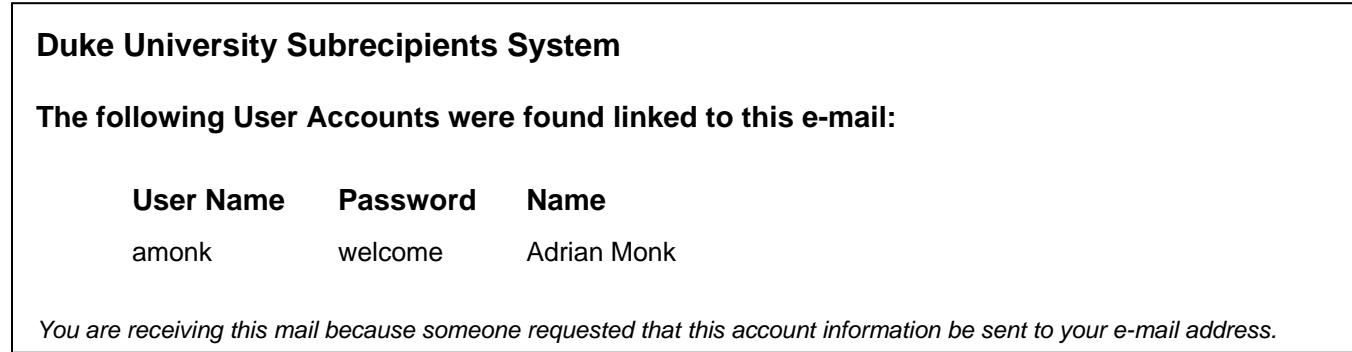

**6. Where do I go to fill/update my institution's/entity's profile information?** 

After logging into the system from the home page (URL: https://adgapps.duhs.duke.edu/sub\_profile/login) the user will be taken to the main home page. This page has three options. Select 'Edit my Organization's profile'

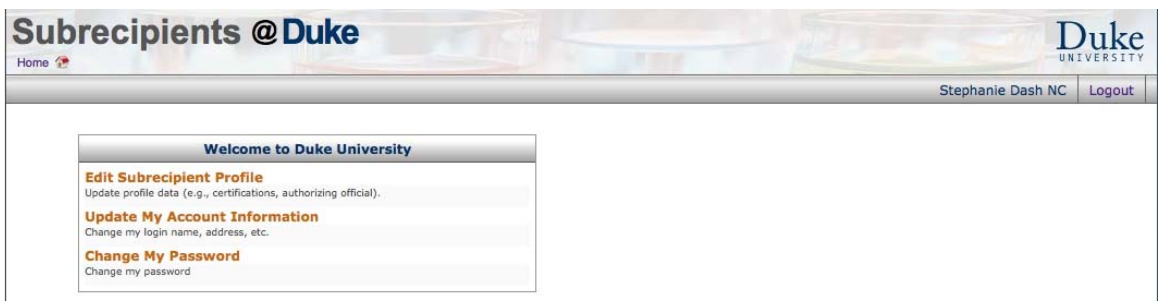

The external user must be authorized by a Duke user before being allowed to enter Subrecipient data. After they have been authorized, they will see the Subrecipient Profile page:

**7. Why can I not access the Subrecipient profile section even though I have an account?** 

If the user selects this option immediately after creating the account, the following page will display:

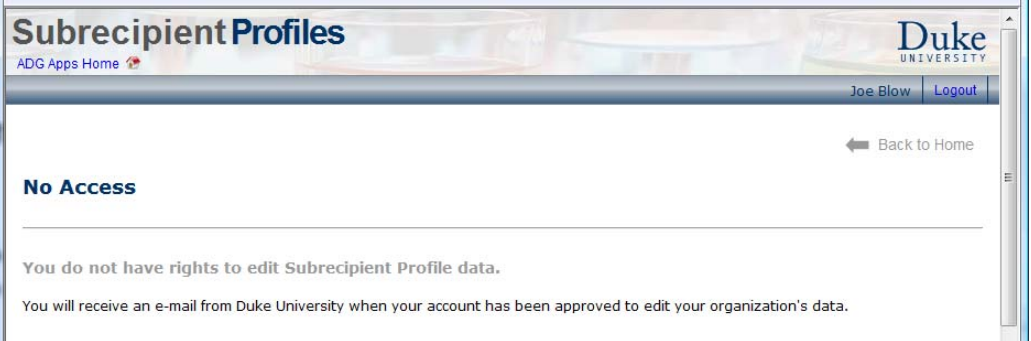

A Duke official must authorize the external user before the external user is allowed to enter Subrecipient data. External users will receive an email after a Duke user has authorized their account.

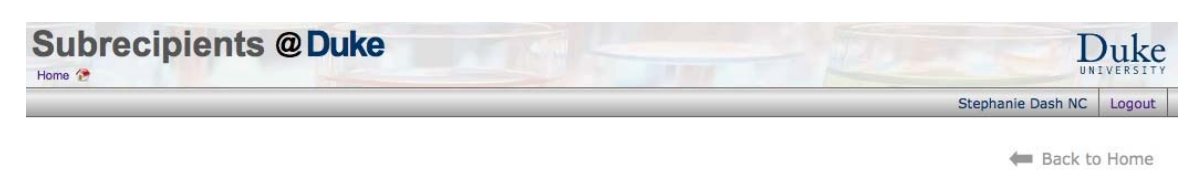

### **State of North Carolina**

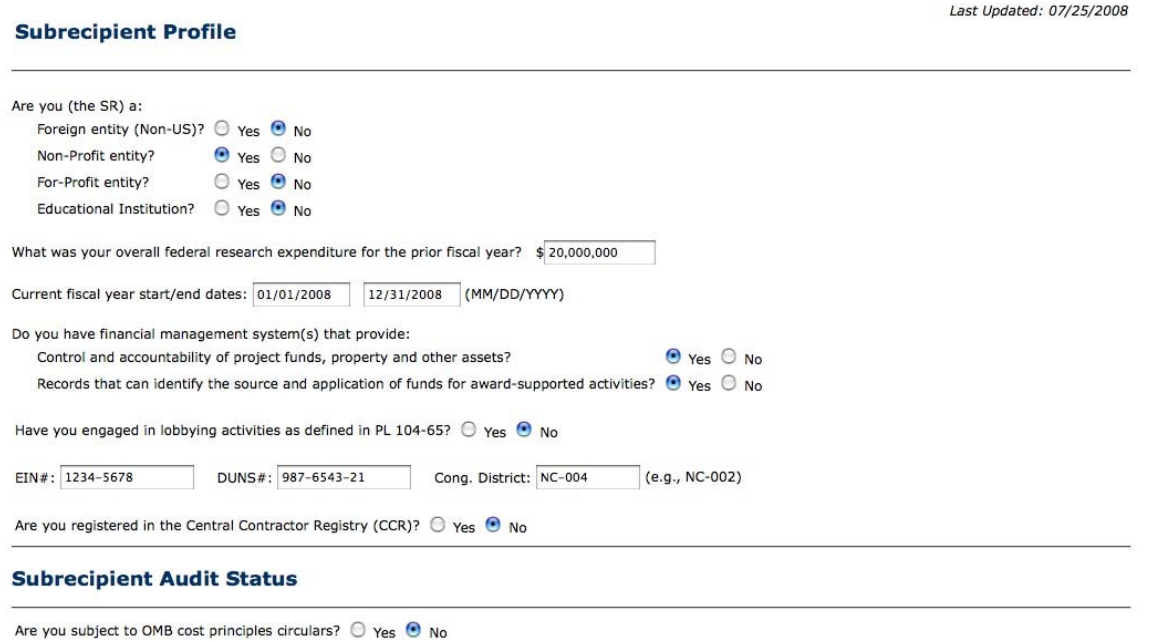

#### **8. How do I change my password?**

After logging into the system, the user can click on the 'Change my Password' link. The following page will display after the user clicks the link.

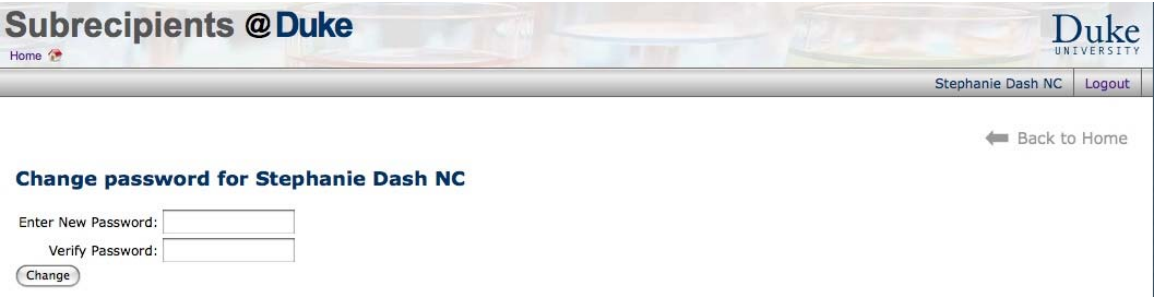

**9. Where do I go to update my user account information?** 

After logging into the system, users should click on the second link under the 'Welcome to Duke University' header. This link should be labeled 'Update my account information'. This link will allow users to return to the screen from which the account was created. Here they can correct or add to their personal data, or change their login name.